### **AutoCAD Crack**

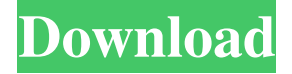

#### **AutoCAD Free**

Automation Autodesk AutoCAD Free Download 2015 is available on MacOS and Windows platforms. Autodesk AutoCAD For Windows 10 Crack 2016 was released on October 19, 2015. Autodesk AutoCAD 2017 was released on October 16, 2016. Autodesk AutoCAD 2018 was released on October 19, 2017. Autodesk AutoCAD 2019 was released on October 16, 2018. Autodesk AutoCAD 2020 was released on October 13, 2019. History Since the early 1980s, Autodesk has continually improved the tools available for users of AutoCAD software. The first version of AutoCAD, released on December 5, 1982, had only 18 commands and was largely a proof of concept. With the next release of AutoCAD, AutoCAD II, in July 1983, it had reached a technical limit as dictated by its graphics hardware. AutoCAD II was a shadow of its predecessor, AutoCAD, with an interface and user commands similar to that of the more advanced commercial products on the market. Autodesk significantly improved AutoCAD in 1985 with AutoCAD LT, a "light-weight" version of the product. This version was intended for home and small business users who didn't need all the features of AutoCAD. A significant advance in AutoCAD came in 1989 with AutoCAD III, which introduced a comprehensive user interface, along with many new commands and enhancements. AutoCAD III introduced a scalable user interface that allowed users to manage model size and other details of their drawings, along with many other improvements. In 1993, AutoCAD was named the world's best-selling CAD program in an evaluation by American Management Association, and this title was retained for AutoCAD in the next three years. The first version of AutoCAD that incorporated digital drafting was AutoCAD LT, which was released in 1989. In 1997, AutoCAD was renamed "AutoCAD". AutoCAD LT replaced AutoCAD II in 1995. Features AutoCAD includes many features that are part of the product line: Key Features Drawing, modeling, and drafting – AutoCAD is used for 2D and 3D drafting, and it can draw straight edges, arcs, and splines. It supports both polyline and polygon modeling.

AutoCAD

#### **AutoCAD Crack Serial Key [2022]**

Importing DXF files XML files may be imported using the -i flag. The import process involves saving the drawing with a name as it is imported, and adds an import indicator to the drawing. See also List of CAD software Comparison of CAD editors for CAE Comparison of CAD editors for other software List of vector graphics editors References External links Autodesk CAD Viewer Autodesk 3ds Max Viewer Autodesk Revit Viewer Autodesk AutoCAD Viewer Autodesk Architect Viewer Autodesk AutoCAD LT Viewer Autodesk AutoCAD DWG Viewer Autodesk AutoCAD Architect Viewer Category:Autodesk Category:CAD software for Windows Category:3D graphics software Category:Computer-aided design softwareQ: How to load data into Chartboost from other ViewController I want to load data into the Chartboost from another ViewController. I added the following on the second viewController: ChartboostManager \*BTM = [[ChartboostManager alloc] initWithAppKey:@"My Key" deeplinking:@"My url"]; But how do I actually load data into the Chartboost? I

have the code and other info I need to make the view controller, only the data into the Chartboost is missing. Can someone help me please? A: You can pass data in the following way: In the first VC, add an IBAction, in the first button of the IBAction add this: -(IBAction) sendData:(id) sender { //You can add any data as per your requirement NSString \*str = @"your data"; [BTM sendData:str]; } and the second VC can read that data in a delegate: - (void)receiveData:(id)data { // This method is called when the data is received } Q: ExtJS 4 grid dynamic columns I'm working on creating a dataview in which columns can be dynamically added or removed using a button in my dataview. So far, I have been able to add rows dynamically using: Ext.define('MyApp.view. a1d647c40b

## **AutoCAD License Keygen Download**

ForAutodesk.tib files it is also possible to use the.plt file you found for the license key. Installation steps ================== To install one or more programs: 1. Open Autocad and navigate to: "Install/Uninstall Programs". 2. Choose the installation type. a. Click the "Register" tab. You may register one or more programs. b. If you want to install the "Unregistered" program, please select "Unregistered." c. Select the "Product" file you want to install. d. Click the "Install" tab. Then choose the installation path to the program you want to install. e. If you click "Ok" or "Next," the program will be installed on your computer. 3. The next step is to choose a "Project." a. Click "New Project..." b. If the "Organization" is your current organization, select "Organization" from the list. c. If you do not know the name of the organization, select "New Organization." d. Click "Save As." e. Name the project and choose a folder location. f. Click "Ok" or "Next." 4. If you want to add a file to the project, please do the following: a. Click "New File." b. Browse for the file you want to add. c. Click "Open." d. Choose a location and name the file. e. Click "OK." 5. The next step is to define settings for the new project. a. Click "Define Settings." b. Select your project in the left panel. c. Select the settings in the right panel. d. Click "Ok." 6. The last step is to choose a "Layout." a. Click "New Layout..." b. Select a "Layout" in the left panel. c. Select a "Layout" in the right panel. d. Click "

## **What's New In AutoCAD?**

Markup Assist lets you click and drag your cursor over a piece of text, image, or symbol in a drawing. This feature automatically converts and shows the markup in the drawing. To import the feedback from your design, use the Import Comment feature to add a comment and reference the PDF or PDF Symbol. To bring feedback from an external source into the drawing, use the Markup Import feature to import the file and open a feedback comment dialog box. Click anywhere to place a reference marker on an image in the drawing. The reference marker remains until you delete it. The Markup import feature allows you to import files that contain graphics, text, and symbols. A markup import will create a new drawing where the imported text and graphics appear. The Markup import feature allows you to import files that contain graphics, text, and symbols. A markup import will create a new drawing where the imported text and graphics appear. The Markup import feature will also import a PDF symbol that is embedded in a PDF drawing. The Markup import feature will also import a PDF symbol that is embedded in a PDF drawing. Use the Markup import feature to import symbols from Adobe Illustrator files. You can use one of several symbols to add comments in your design. You can see the markup preview in a separate drawing panel. Use the Markup import feature to create individual symbols for each comment, and save them as PDF files. To edit the individual symbols, use the associated PDF documents. Use the Markup import feature to create individual symbols for each comment, and save them as PDF files. To edit the individual symbols, use the associated PDF documents. To import a website URL and add a comment to an existing drawing, use the Markup Assist feature to add a comment to an image in the drawing. Include the URL for an image in a drawing. The URL will appear as a comment when you select the image. When you insert an external file, the Markup Import feature will check whether the file is a PDF, a CAD format file, or a Photoshop file. If the file type is not one of these, the Markup Import feature will open the file. If the file type is a PDF, the Markup Import feature will import the text into the design. Include the URL for an image in a drawing. The URL will appear as a comment when you select the image. When you insert an external file, the Mark

# **System Requirements:**

Mac/Windows OS: Windows 7/8/8.1 Windows Vista Mac OS X 10.7 or later Xcode 7.2.1 OpenGL ES 3.2 Web browser: Google Chrome Firefox Internet Explorer Safari Google Chrome Remote Desktop Device: Mac: MacBook Pro or equivalent Windows: Intel Core i5 or equivalent OS X 10.7 or later Processor: 1.2 GHz processor or greater